# **PRODUCT PRODUCT GALLERY AD GALLERY AD (NEWSLETTER) (NEWSLETTER)**

Dokumentation und Erklärung des schema.org Code-Snippets für den Einsatz von Product Gallery Ad (Newsletter).

**1**

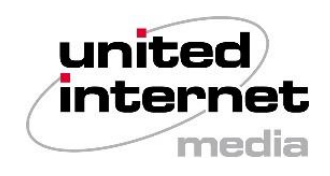

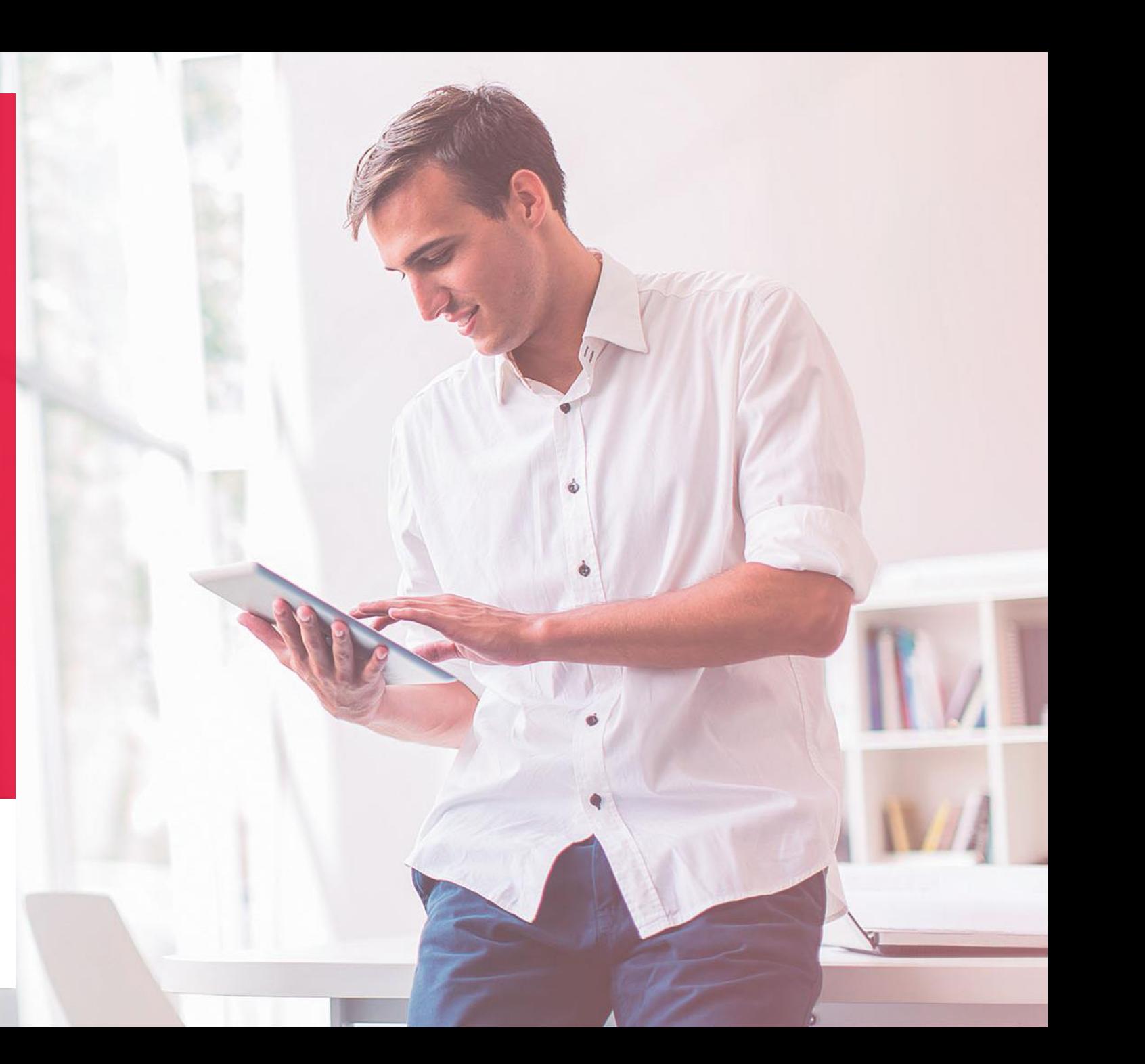

# **Hinweise (1/4)**

**Vorbereitende Maßnahmen vor dem Versand von PGA NL E-Mails:**

- Bitte prüfen Sie, ob Ihr E-Mail-Versandsystem die Nutzung von JavaScript-Code (JSON-LD) erlaubt.
	- Sollten Sie von Ihrem ESP (E-Mail-Service-Provider) noch keine Bestätigung darüber erhalten haben, dass Sie über Ihr genutztes E-Mail-Versandsystem JavaScript-Code (JSON-LD) in Ihre Newsletter einfügen können, erkundigen Sie sich bitte zeitnah durch Rückfrage bei Ihrem ESP. Die Einbindung von JavaScript-Code (JSON-LD) im HTML Mail Header / Body Ihrer Newsletter ist eine zwingende Voraussetzung zur Nutzung der Product Gallery Ad (Newsletter).
- **Bitte nehmen Sie unsere Test-Postfächer in den Newsletter-Verteiler Ihrer versendeten PGA NL E-Mails auf.**
	- Die Adressen der Test-Postfächer lauten:
		- $\blacksquare$  test.schema.org@web.de
		- test.schema.org@gmx.de
	- Außerdem erlaubt uns der Erhalt Ihrer PGA NL E-Mails, eine möglicherweise fehlerhafte Darstellung Ihrer versendeten PGA NL E-Mails frühzeitig festzustellen und Sie bei einer entsprechenden Feststellung darauf hinzuweisen.
	- Durch den Erhalt Ihrer regulären PGA NL E-Mails, können wir wertvolles Wissen über die E-Mail-Performance Ihrer E-Mails und damit auch wichtige Learnings für den möglichst optimalen Einsatz von PGA NL sammeln.
	- Bitte achten Sie darauf, keine personenbezogenen Daten an unsere Test-Postfächer weiterzuleiten.

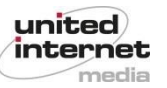

# **Hinweise (2/4)**

**Vorbereitende Maßnahmen vor dem Versand von PGA NL E-Mails:**

- **Bitte führen Sie vor dem Massenversand selbstständig Tests durch.**
	- Bevor Sie Ihre PGA NL E-Mails mit schema.org-Code an Ihre Empfänger versenden, empfehlen wir Ihnen sich zu Testzwecken zunächst ein eigenes Postfach bei GMX oder WEB.DE anzulegen, sodass Sie sich selbst eine Testmail zukommen lassen und die korrekte Darstellung im Postfach prüfen können.
	- Aufgrund der Display-Logik, durch die je E-Mail-Block (bestehend aus je 5 E-Mails), nur in einer E-Mail PGA NL Bilder angezeigt werden, kann es unter Umständen vorkommen, dass Sie Ihre Test-E-Mail möglicherweise nicht wie erwartet mit PGA NL Bild(ern) in Ihrem Posteingang sehen. Um diese anzuzeigen und die Darstellung prüfen zu können, stellen Sie bitte sicher, dass …
		- (Schritt 1) … sich außer die zu prüfende PGA NL E-Mail keine weiteren E-Mails in Ihrem Posteingang befinden.
		- (Schritt 2) Um die Ansicht zu aktualisieren, beenden Sie anschließend die mobile App vollständig und starten Sie die App anschließend erneut.
		- (Schritt 3) Nun werden die PGA NL Bilder Ihrer E-Mail bei korrekt konfiguriertem schema.org-Code (gemäß unseres Spezifikationsdokuments) im Posteingang angezeigt.

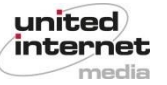

## **Hinweise (3/4)**

### **Wichtige Hinweise zur Verwendung Ihrer PGA NL Bilder:**

- Es können bis zu 3 Bilder mit Ihrer E-Mail angezeigt werden mindestens 1 Bild ist jedoch Voraussetzung zur Anzeige einer E-Mail als PGA NL E-Mail.
- Verwenden Sie nur Bilder, welche thematisch zum Inhalt Ihrer E-Mail passen.
- Wir empfehlen attraktive Produkt- oder Lifestyle-Bilder zu verwenden und auf eine betont werbliche Bilddarstellung zu verzichten. Denken Sie daran, dass diese Bilder eine Vorschau Ihrer Marketingbotschaft sind und den Nutzer motivieren sollten, Ihre E-Mail zu öffnen.
- Wir empfehlen Ihnen Empfänger zu adressieren, die sich für die auf Ihren Bildern gezeigten Produkten besonders interessieren.
- Vermeiden Sie die Wiederverwendung von Bildern. Benutzen Sie stattdessen unterschiedliche Bilder je E-Mail. Nachrichten, in welchen dasselbe Bild wiederverwendet wird, können von den Nutzern als Duplikate missachtet werden.
- **E.** Bilder müssen im PNG- oder JPG-Format (100% Qualität; keine Kompression) bereitgestellt werden.
- Bitte verwenden Sie für eine optimale Darstellung unbedingt folgende Bildauflösung:
	- Bei 1 verlinktem Bild: jeweils 1088 x 464 px
	- Bei 2 verlinkten Bildern: jeweils 532 x 352 px
	- Bei 3 verlinkten Bildern: jeweils 348 x 260 px

Wichtiger Hinweis:

Die URLs der im schema.org-Code verlinkten Bilder dürfen mit keinen personalisierten Hashes, Fingerprints oder ähnlichen Verfahren verbunden werden, die eine Zuordnung zu einzelnen E-Mail-Empfängern erlauben.

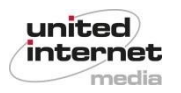

# **Hinweise (4/4)**

### **Wichtige Hinweise zur Verwendung der Gutscheincode-Funktionalität**

- Achten Sie bitte darauf, dass jedes im Feld "discountCode" eingegebene Zeichen als Gutscheincode interpretiert wird, somit auch Leerzeichen oder Bindestriche. Sollten Sie keinen Gutscheincode nutzen wollen, stellen Sie bitte sicher, dass der Bereich zwischen den Anführungszeichen ungenutzt bleibt (→ "discountCode": "") oder nutzen Sie in Ihrem Mailing nur den schema.org-Code für die Bilddarstellung (Slide 7).
- Feld "discountCode":
	- Der angegebene Gutscheincode muss mindestens 2 Zeichen und darf höchstens 50 Zeichen enthalten.
	- **Es sind alle Zeichen außer Emojis erlaubt.**
- Feld "description":
	- Der angegebene Gutschein-Beschreibungstext darf höchstens 50 Zeichen enthalten.
	- **Example 2** Es sind alle Zeichen inklusive Emojis erlaubt.

Wichtiger Hinweis:

Die im Rahmen der Gutscheincode-Funktionalität verfügbaren Textfelder dürfen mit keinen personalisierten Hashes, Fingerprints oder ähnlichen Verfahren befüllt werden, die eine Zuordnung zu einzelnen E-Mail-Empfängern erlauben.

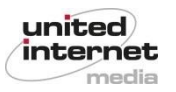

### **Einzubauendes Code-Snippet: Bilder + Gutscheincode**

<!DOCTYPE html PUBLIC "-//W3C//DTD HTML 4.01//EN">  $<$ html> <head> <script type="application/ld+json">  $\Gamma$ 

#### // Bild 1 (verpflichtend)

{ "@context": "http://schema.org/", "@type": "PromotionCard", "image": "https://www.united-internet-media.de/fileadmin/uim/media/pictures/PGA-NL-Bild-1.jpg" },

#### // Bild 2 (optional)

{ "@context": "http://schema.org/", "@type": "PromotionCard", "image": "https://www.united-internet-media.de/fileadmin/uim/media/pictures/PGA-NL-Bild-2.jpg" },

#### // Bild 3 (optional)

{ "@context": "http://schema.org/", "@type": "PromotionCard", "image": "https://www.united-internet-media.de/fileadmin/uim/media/pictures/PGA-NL-Bild-3.jpg" },

// DiscountOffer (verpflichtend)

{ "@context": "http://schema.org/", "@type": "DiscountOffer", "description": "IhreCodebeschreibung", "discountCode": "IhrCode", "availabilityStarts": "2024-02-01T00:00:00+02:00", "availabilityEnds": "2024-02-29T23:59:59+02:00" }

#### $\bf{l}$ </script>

</head>

<body> <p>Email Body</p> <!—- Hier steht Ihr E-Mail Inhalt --> <p>Line 2</p> </body> </html>

Ihr Code-Snippet muss folgende Information enthalten:

- **"image" (Bild 1): verpflichtend**
- **"image" (Bild 2 + 3): optional** (bei Nichtverwendung Zeile nicht löschen, sondern wie folgt leer lassen: "image": ""
- **"discountCode" (DiscountOffer): verpflichtend**; der Code muss mindestens zwei Zeichen enthalten
- **"description" (DiscountOffer): optional** (bei Nichtverwendung Zeile nicht löschen, sondern wie folgt leer lassen: "description": "")
- **"availabilityStarts"** / **"availabilityEnds" (DiscountOffer): optional** (bei Nichtverwendung Zeile nicht löschen, sondern wie folgt leer lassen: "availabilityStarts": "" bzw. "availabilityEnds": "")

Wichtig: Bitte nehmen Sie nur Änderungen an den gelb markierten Inhalten vor.

### Wichtiger Hinweis:

Der in diesem Dokument spezifizierte schema.org-Code ist für die Verwendung im Rahmen der PGA NL auf WEB.DE und GMX getestet. Sofern Sie den Code auch auf anderen E-Mail-Portalen verwenden die ebenfalls schema.org-Code interpretieren (z.B. Gmail), prüfen Sie auch dort die Darstellung Ihrer E-Mails.

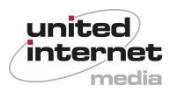

### **Einzubauendes Code-Snippet: Nur Bilder** Internation and Information enthalten: Internation enthalten:

```
<!DOCTYPE html PUBLIC "-//W3C//DTD HTML 4.01//EN">
\langle h \tau m \rangle<head>
<script type="application/ld+json">
\Gamma// Bild 1 (verpflichtend)
{
"@context": "http://schema.org/",
"@type": "PromotionCard",
"image": "https://www.united-internet-media.de/fileadmin/uim/media/pictures/PGA-NL-Bild-1.jpg"
},
// Bild 2 (optional)
{
"@context": "http://schema.org/",
"@type": "PromotionCard",
"image": "https://www.united-internet-media.de/fileadmin/uim/media/pictures/PGA-NL-Bild-2.jpg"
},
// Bild 3 (optional)
{
"@context": "http://schema.org/",
"@type": "PromotionCard",
"image": "https://www.united-internet-media.de/fileadmin/uim/media/pictures/PGA-NL-Bild-3.jpg"
}
]
</script>
</head>
<body>
```

```
<p>Email Body</p>
\langle -2 \rangle -- Hier steht Ihr E-Mail Inhalt -->
<p>Line 2</p>
</body>
</html>
```
- **"image" (Bild 1): verpflichtend**
- **"image" (Bild 2 + 3): optional** (bei Nichtverwendung Zeile nicht löschen, sondern wie folgt leer lassen: "image": "" Wichtig: Bitte nehmen Sie nur Änderungen an den gelb

markierten Inhalten vor.

Wichtiger Hinweis:

Der in diesem Dokument spezifizierte schema.org-Code ist für die Verwendung im Rahmen der PGA NL auf WEB.DE und GMX getestet. Sofern Sie den Code auch auf anderen E-Mail-Portalen verwenden die ebenfalls schema.org-Code interpretieren (z.B. Gmail), prüfen Sie auch dort die Darstellung Ihrer E-Mails.

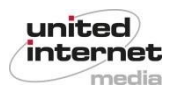

### **Einzubauendes Code-Snippet: Nur Gutscheincode**

<!DOCTYPE html PUBLIC "-//W3C//DTD HTML 4.01//EN">  $\langle h \tau m \rangle$ <head> <script type="application/ld+json"> [

// DiscountOffer (verpflichtend) {

"@context": "http://schema.org/", "@type": "DiscountOffer", "description": "IhreCodebeschreibung", "discountCode": "IhrCode", "availabilityStarts": "2024-02-01T00:00:00+02:00", "availabilityEnds": "2024-02-29T23:59:59+02:00" }

#### ] </script>

</head>

 $<$ bod $v$ > <p>Email Body</p> <!—- Hier steht Ihr E-Mail Inhalt --> <p>Line 2</p> </body> </html>

Ihr Code-Snippet muss folgende Information enthalten:

- **"discountCode" (DiscountOffer): verpflichtend**; der Code muss mindestens zwei Zeichen enthalten
- **"description" (DiscountOffer): optional** (bei Nichtverwendung Zeile nicht löschen, sondern wie folgt leer lassen: "description": "")
- **"availabilityStarts"** / **"availabilityEnds" (DiscountOffer): optional** (bei Nichtverwendung Zeile nicht löschen, sondern wie folgt leer lassen: "availabilityStarts": "" bzw. "availabilityEnds": "")

Wichtig: Bitte nehmen Sie nur Änderungen an den gelb markierten Inhalten vor.

### Wichtiger Hinweis:

Der in diesem Dokument spezifizierte schema.org-Code ist für die Verwendung im Rahmen der PGA NL auf WEB.DE und GMX getestet. Sofern Sie den Code auch auf anderen E-Mail-Portalen verwenden die ebenfalls schema.org-Code interpretieren (z.B. Gmail), prüfen Sie auch dort die Darstellung Ihrer E-Mails.

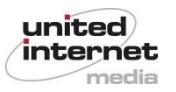

# **Kontakt**

### **Sie haben noch Fragen? Kontaktieren Sie uns jederzeit.**

▪ Sie erreichen uns via **E-Mail** unter: trusteddialog-pm@uim.de